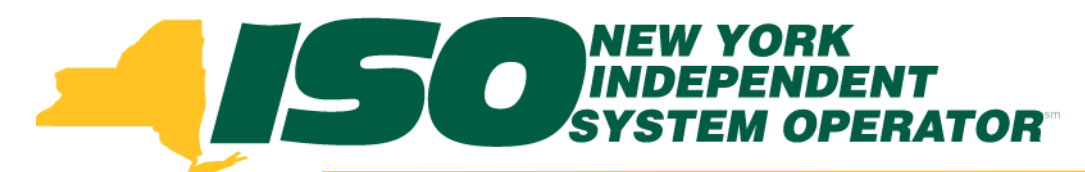

### Part 3 – Resource Enrollment in DRIS Demand Response Information System (DRIS) Training for March 2014 Deployment

### **Michael Lavillotti**

*Product Business Analyst New York Independent System Operator*

*Thursday, February 27th, 2014 09:00 AM – 11:00 AM*

*Tuesday, March 4th, 2014 01:00 PM – 03:00 PM*

**Web Ex - Rensselaer, NY**

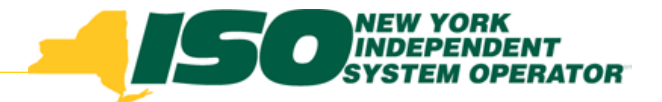

# Training Topics

- Part 1: Introduction to DRIS
	- *DRIS User Requirements*
	- *User Privileges*
	- *Access to DRIS*
- Part 2: Provisional ACL Project Content Overview
	- *Provisional ACL*
	- *Request for ACL Data*
	- *Incremental ACL*
	- *SCR Change of Status/Shutdown kW*
- **Part 3: Resource Enrollment in DRIS**
	- *Provisional ACL Eligibility*
	- *Export Enrollment File*
	- *Import Resources*
	- *Resource Import Validations*
- Part 4: Managing ACL Data Requests
	- *View Resources*
	- *Resource Enrollment Validations*
- Part 5: Enrollment Screens
	- *ACL Details*
	- *Event Responses*
	- *ACL Adjustments*
	- *Top Hours*
- Part 6: Second Test and Additional Items
	- *DADRP/DSASP kW Adjustments*
	- *Changes to Top Hours*
	- *Second Test Requirements*
- Part 7: Deployment
	- *Additional Training Sessions*
	- *Deployment Activities*

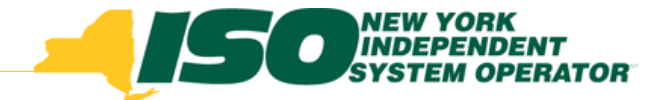

## Prerequisites to SCR Resource Enrollment

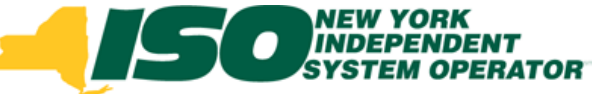

## Prerequisites to SCR Resource Enrollment

- **Prior to importing SCR resources into DRIS, Market Participants must have completed the following:**
	- *Contact Member Relations*
		- **Register as a NYISO Customer**
		- **Register for the SCR program as a Responsible Interface Party**
	- *MIS*
		- **Have the DRIS user privilege "DRIS Web UI MP User" assigned by the MP organization MIS Administrator**
	- *DRIS*
		- **Assign a contact type of "Admin" for SCR in DRIS**

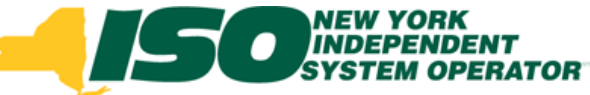

## Prerequisites to SCR Resource Enrollment

- **Contact Types**
	- *Assign a contact type of "Admin" for SCR in DRIS*

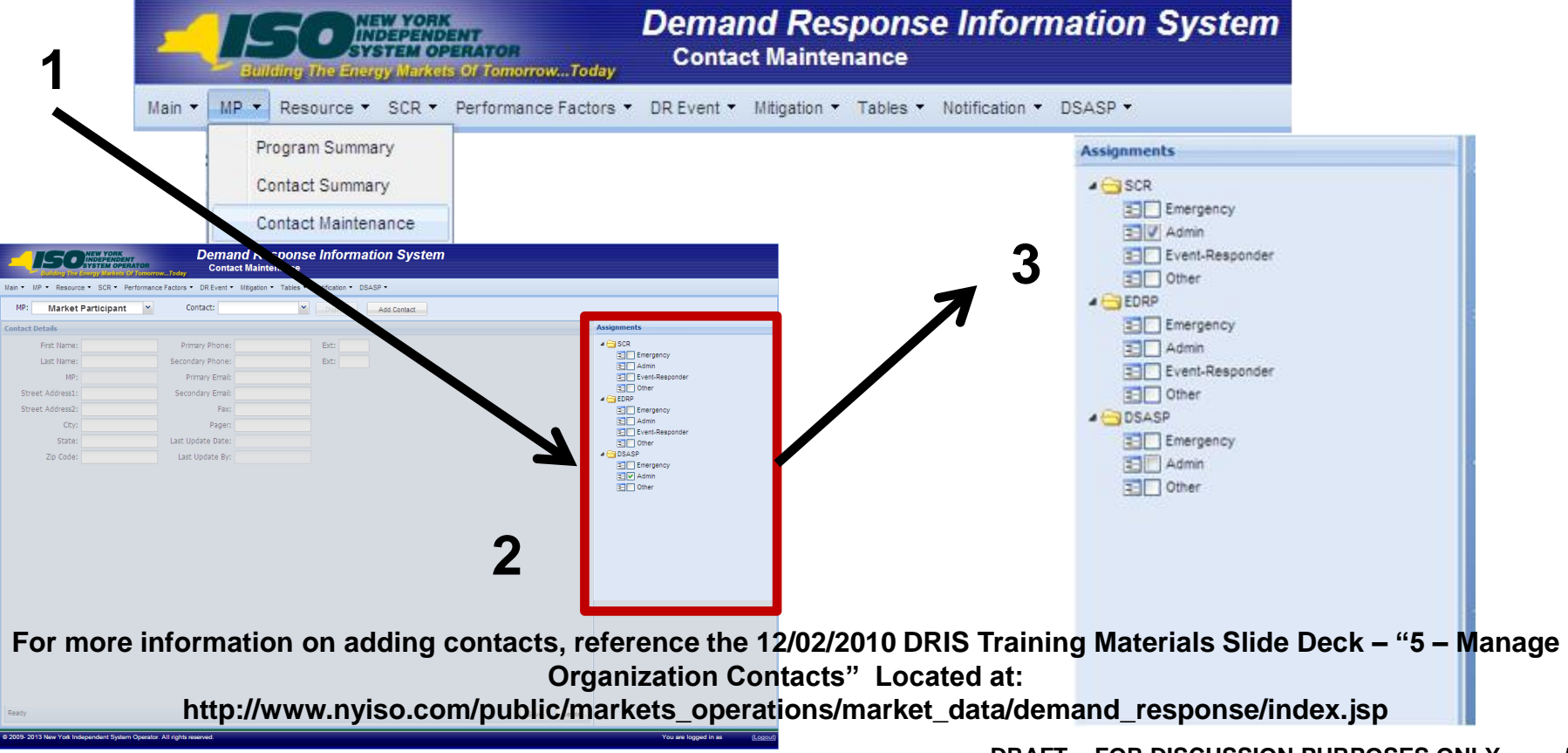

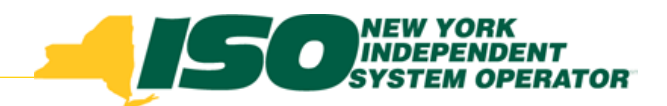

## Provisional ACL **Eligibility**

# Provisional ACL Eligibility

- **Prior to enrolling a resource in DRIS, MPs will have the ability to check the resource's eligibility to be enrolled with a Provisional ACL or with a Request for ACL Data**
	- *Provisional ACL enrollment allows a SCR to participate in the market when metered load data required for enrollment does not exist*
		- **Other requirements apply**
	- *Request for ACL Data enrollment allows a RIP to enroll a SCR with metered load data available in DRIS*

# Prepare SCR Provisional ACL Eligibility File

- **Export eligibility template for SCR Resources**
	- *Export blank import file from DRIS*
- **From the Main Menu select Imports/Exports**

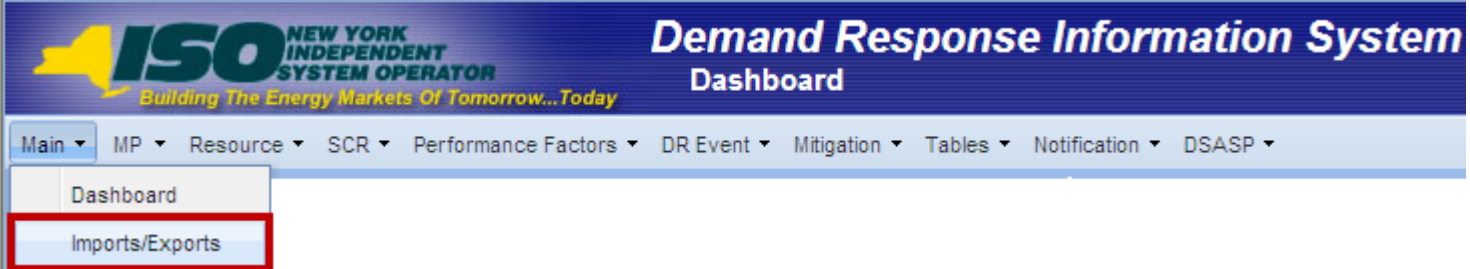

## Prepare SCR Provisional ACL Eligibility File

- **SCR Export File**
	- *Select the current Capability Period*
	- *Select the Provisional ACL Eligibility option from the Exports menu*
	- *Select Auction Month*
	- *Select "Export" and choose to Save the export to use as the SCR Provisional ACL Eligibility import template*

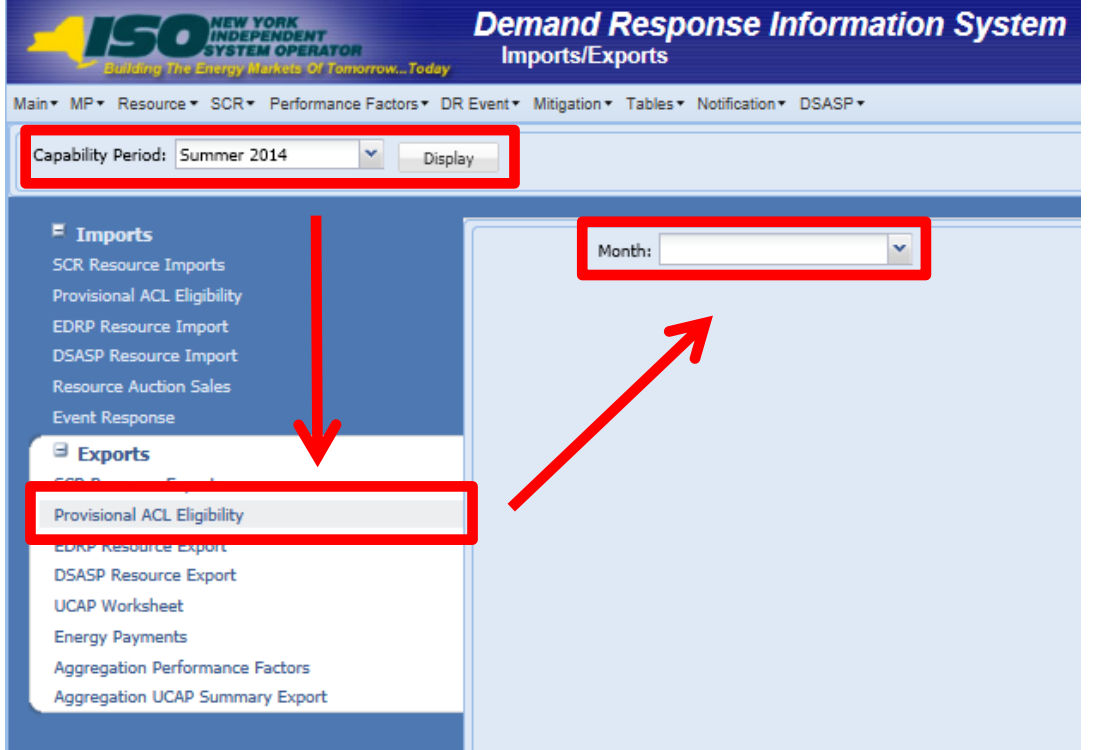

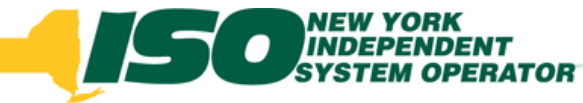

# SCR Provisional ACL Eligibility File

- **Header Rows**
	- *Effective Date=05/01/14& (Month selected)*
	- *Program Type=SCR&*
- **Required Fields**
	- *Resource ID*
		- **Resource ID must be provided when previously enrolled in DRIS by the MP**
	- *Resource Name*
	- *TO Account Number*
		- **Must match TO Account Number of Resource, if Resource ID exists in DRIS**
	- *Zone*
	- *Transmission Owner*

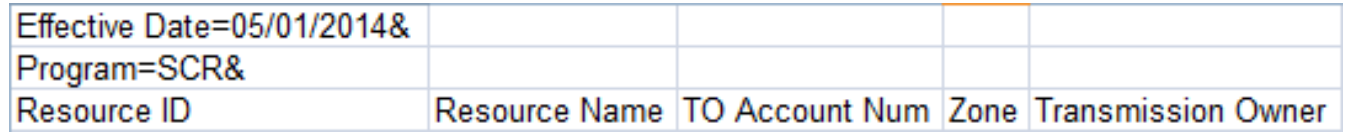

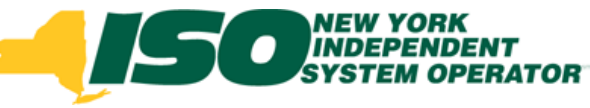

## SCR Provisional ACL Eligibility File Results

#### **Provisional ACL Eligibility Summary Messages**

- *"Resource is eligible for enrollment with a Provisional ACL in this Capability Period"*
	- **Resource is able to be enrolled with a Provisional ACL**
- *"Resource is NOT eligible for enrollment with a Provisional ACL in this Capability Period"*
	- **Resource may not be enrolled with a Provisional ACL**
	- **Resource may not be enrolled with a Request for ACL Data**
- *"Resource is NOT eligible for enrollment with a Provisional ACL in this Capability Period AND there are 20 or more metered load values from the Prior Equivalent Capability Period in DRIS"*
	- **Resource may not be enrolled with a Provisional ACL**
	- **Resource IS able to enroll with a Request for ACL Data**

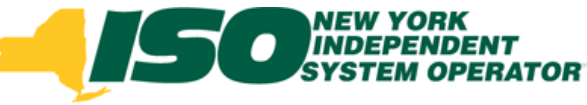

## SCR Provisional ACL Eligibility File Results

#### **Provisional ACL Eligibility Summary Table**

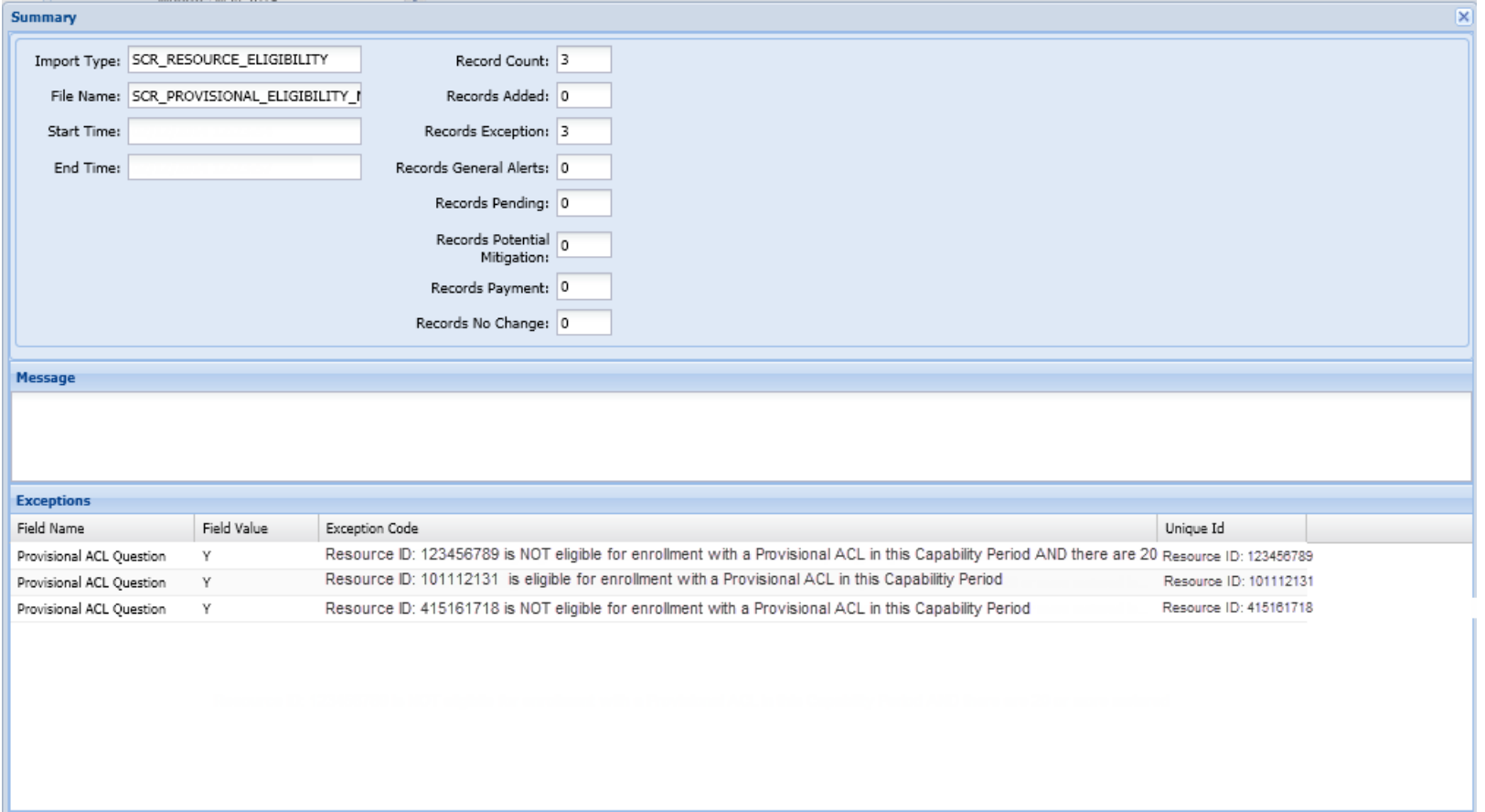

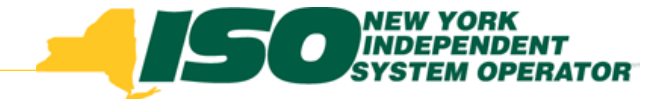

## Enrollment

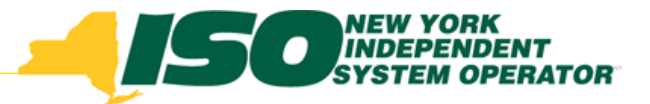

## Enroll SCR Resources

#### **SCR Resource enrollment in DRIS consists of:**

- *Export the SCR Enrollment Import file to use as template*
- *Import the SCR Enrollment Import file with resources added*
	- **DRIS will validate SCR Resources**
- *Review and possible action on resource import exceptions*
- *Review and possible action on resource enrollment requests*
- *Review and action required on ACL Data Request*

# Prepare SCR Enrollment Import File

- **Export enrollment file for SCR Resources**
	- *Export blank/pre-populated import file from DRIS*
- **From the Main Menu select Imports/Exports**

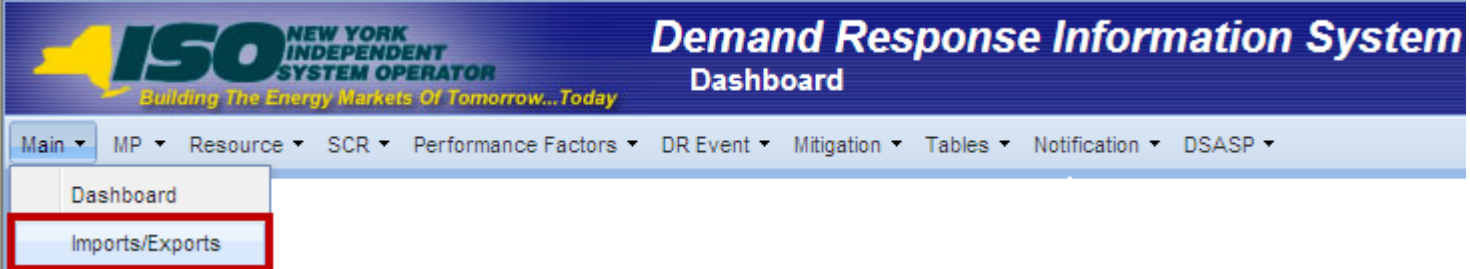

## Prepare SCR Enrollment Import File

#### **SCR Export File**

- *Select the current Capability Period*
- *Select the SCR Resource Exports from the Exports menu*
- *Select Export Type and Auction Month*
- *Select "Export" and choose to Save the export to use as the SCR Enrollment import template*

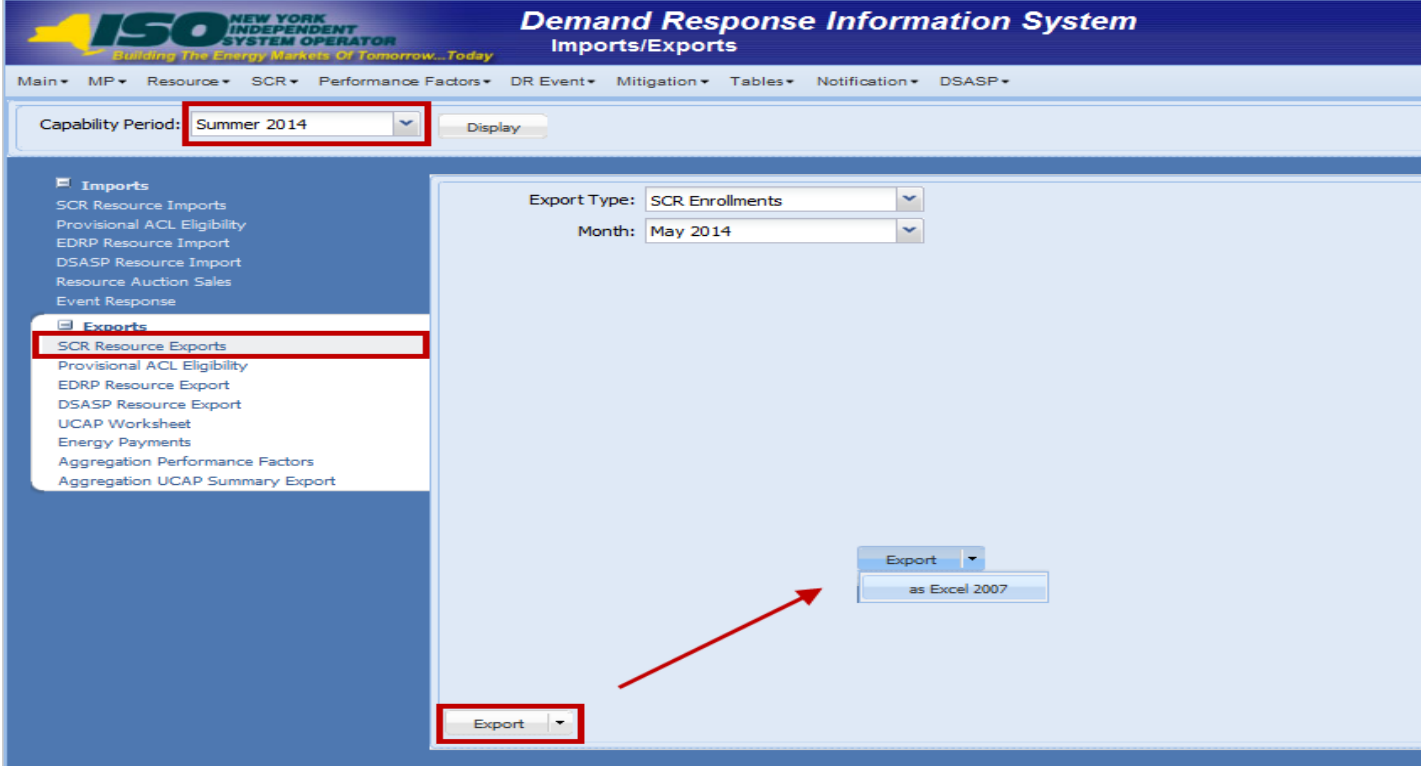

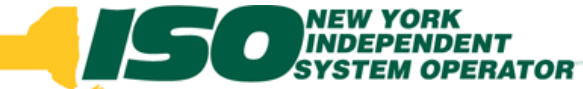

## SCR Resource Enrollment Import File

#### **Header Rows**

- *Effective Date=05/01/14& (Month Selected)*
- *Program Type=SCR&*
- **Required Fields**
	- *Dependent on Resource Type and Enrollment Type*

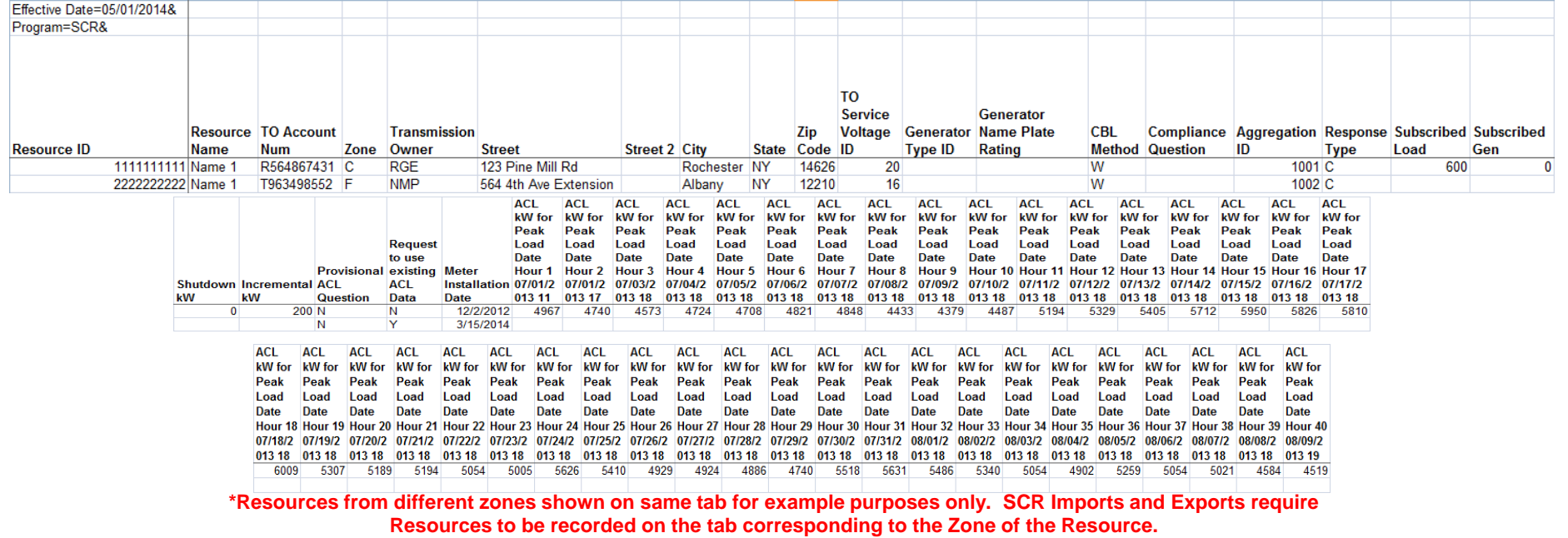

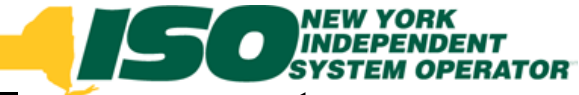

# SCR Resource Enrollment Data – Existing Fields

- **SCR Resource Enrollment Import fields which are not new and have had no changes**
	- *Resource ID*
	- *Resource Name*
	- *TO Account Number*
	- *Zone*
	- *TO Abbreviation*
	- *Street*
	- *Street 2*
	- *City*
	- *State*
- *Zip Code*
- *TO Service Voltage ID*
- *Generator Type ID*
- *Generator Name Plate Rating*
- *Program CBL Method*
- *Compliance Question*
- *Aggregation ID*
- *Response Type*

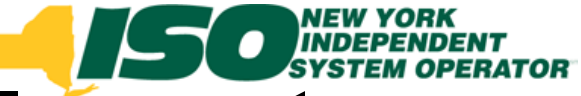

## SCR Resource Enrollment Data – New Data Required

- **SCR Resource Enrollment Import fields – modified existing fields or added new fields specific to the Provisional ACL project deployment**
	- *Program Subscribed Load*
	- *Program Subscribed Gen*
	- *Shutdown kW*
	- *Incremental kW*
	- *Provisional ACL Indicator*
	- *Request to use existing ACL Data Indicator*
	- *Meter Installation Date*
	- *ACL kW for Peak Load Date Hour n Fields*

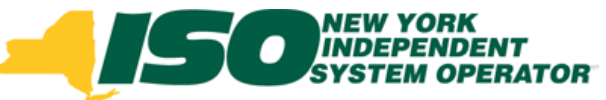

## New Validations of SCR Resource Enrollment Data – Program Subscribed Load

- **Format: Numeric, kW**
- **Existing validations based on Response Type**
	- *B: Must be greater than or equal to zero*
	- *C: Must be greater than or equal to zero*
	- *G: Must be null or zero*
- **New validations based on an ACL Data Request Enrollment**
	- *If ACL Data Indicator = Y: Must be Null*
	- *If ACL Data Indicator = N: Must meet validations associated with response type*

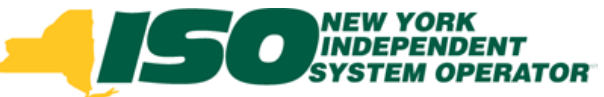

## New Validations of SCR Resource Enrollment Data – Program Subscribed Gen

- **Format: Numeric, kW**
- **Existing validations based on Response Type**
	- **B: Must be greater than or equal to zero and less than** *generator name plate rating*
	- *C: Must be null or zero*
	- **G: Must be greater than or equal to zero and less than** *generator name plate rating*
- **New validations based on an ACL Data Request Enrollment**
	- *If ACL Data Indicator = Y: Must be Null*
	- *If ACL Data Indicator = N: Must meet validations associated with response type*

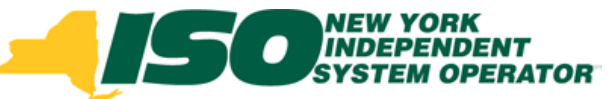

## New Validations of SCR Resource Enrollment Data – Shutdown kW

- **Format: Numeric, kW**
- **Values based on Calculated ACL value and Request for ACL Data:**
	- *If Calculated ACL is less than 500 kW: Must be zero*
	- *If Calculated ACL is greater than or equal to 500 kW: Must be greater than or equal to 30% of Calculated ACL*
		- **Exception: When value supplied is greater than 5,000 kW in Zone J or 10,000 kW in Zones A-I and K.**
	- *If ACL Data Indicator = Y: Must be Null*
	- *If ACL Data Indicator = N: Must greater than or equal to zero*

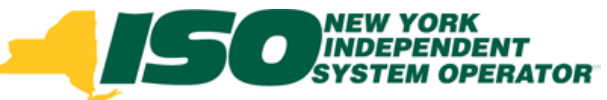

## New Validations of SCR Resource Enrollment Data – Incremental kW

- **Format: Numeric, kW**
- **Values based on Calculated ACL value, Request for ACL Data and use of a Provisional ACL:**
	- *If Calculated ACL is less than 500 kW: Must be zero*
	- *If Calculated ACL is greater than or equal to 500 kW: Must be greater than or equal to 30% of Calculated ACL*
		- **Exceptions:** 
			- When value supplied is greater than 5,000 kW in Zone J or 10,000 kW in Zones A-I and K.
			- When Declared Value is not changed, must be greater than or equal to 20% of Calculated ACL
	- *If ACL Data Indicator = Y: Must be Null*
	- *If ACL Data Indicator = N: Must be greater than or equal to zero*
	- *If enrolling with Provisional ACL: Must be zero*

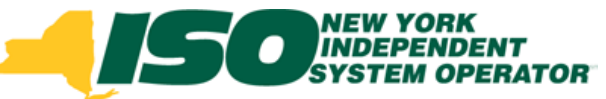

## New Validations of SCR Resource Enrollment Data – Indicators

- **Provisional ACL Indicator**
	- *Format: Must be Y or N*
		- **If ACL Data Indicator = Y: Must be N**

### **Request to use existing ACL Data Indicator**

- *Format: Must be Y or N*
	- **If Provisional ACL Indicator = Y: Must be N**

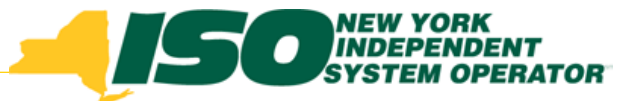

## SCR Resource Enrollment Data – Additional New Field Validations

### **Meter Installation Date**

- *Format: Date, MM/DD/YYYY*
	- **If Provisional ACL Indicator = Y: Must be provided**
	- **If ACL Data Indicator = Y: Must be provided**
	- **Not required if Meter Data is supplied in the import file**

### *ACL kW for Peak Load Date Hour n Fields*

- *Format: Numeric, kW*
- *Existing validations:*
	- **Standard SCR Enrollment: Must provide all values**
	- **If Provisional ACL Indicator = Y: Must be provided**
		- Only first ACL kW field must be filled in
- *New validation:*
	- **If Request for ACL Data Indicator = Y: Must be null**

# Import SCR Enrollment File

- **From the Main Menu select Imports/Exports**
	- *Select the current Capability Period*
	- *Select the SCR Resource Imports from the Imports menu*
	- *Select SCR Enrollments and Auction Month*
	- *Browse for the SCR Enrollment Import file*
	- *Select "Import"*

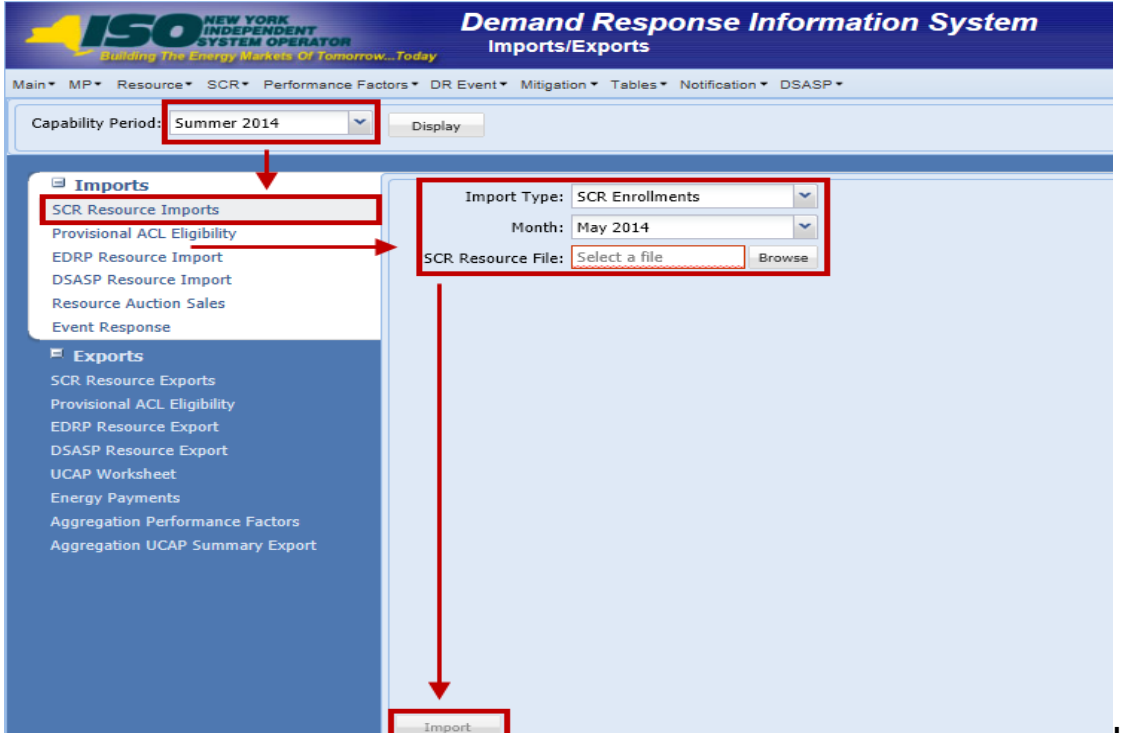

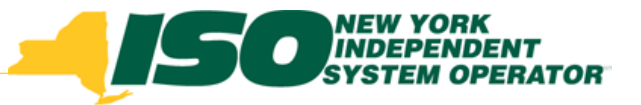

## SCR Resource Data

#### **Example file: Subsequent Exports & Imports**

 *Following the enrollment of a resource with an ACL Data Request, all subsequent changes to the enrollment within the Capability Period must include the Meter Data provided by the NYISO*

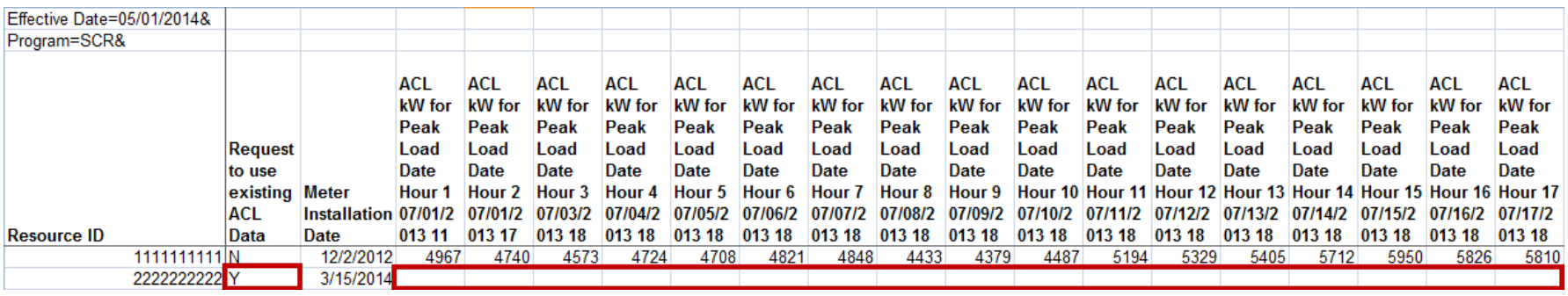

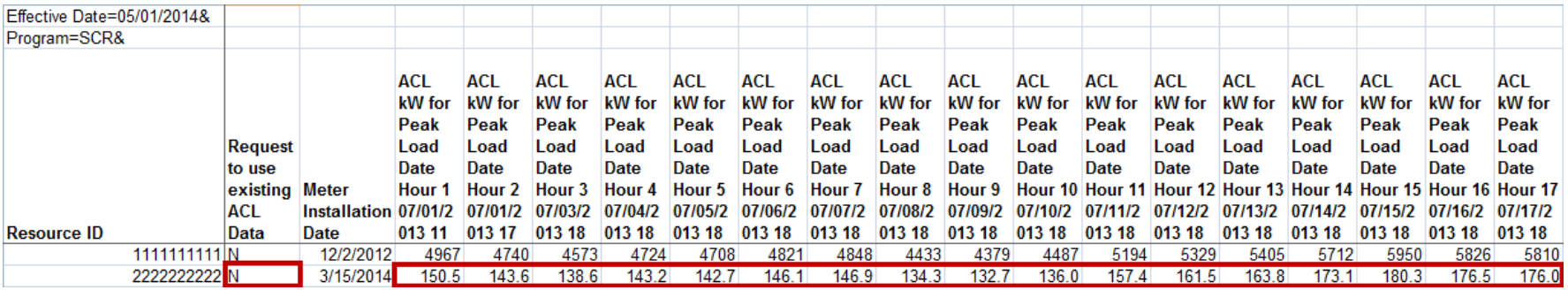

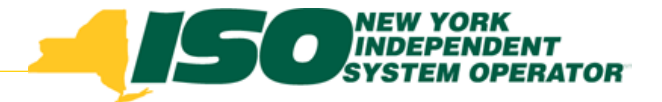

## Import Results

- **After importing SCR resources into DRIS, Market Participants have the following options to view their import results:**
	- *Import Summary Table*
		- **Displayed after every Import**
	- *Import File Activity Table*
		- **Updated after every Import**

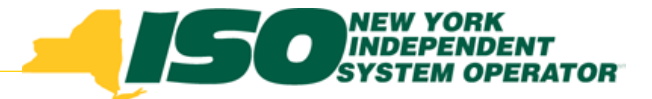

## Import Results

- **Import Summary Table**
	- *Displayed after every import*

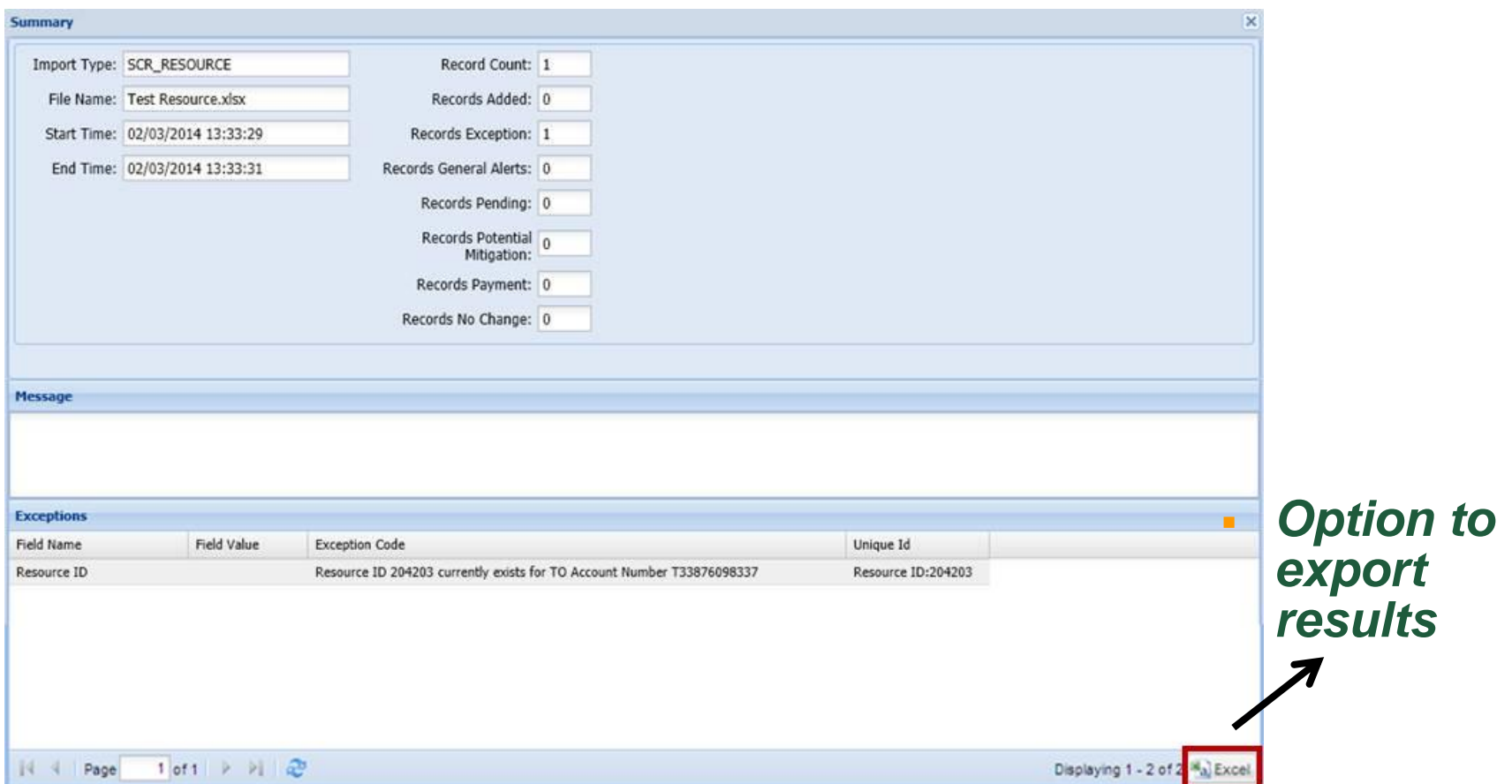

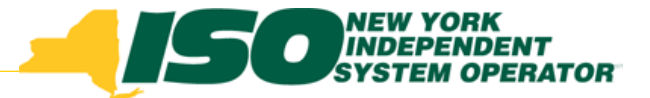

# Import Results

#### **Import History Table**

*Updated after every Import*

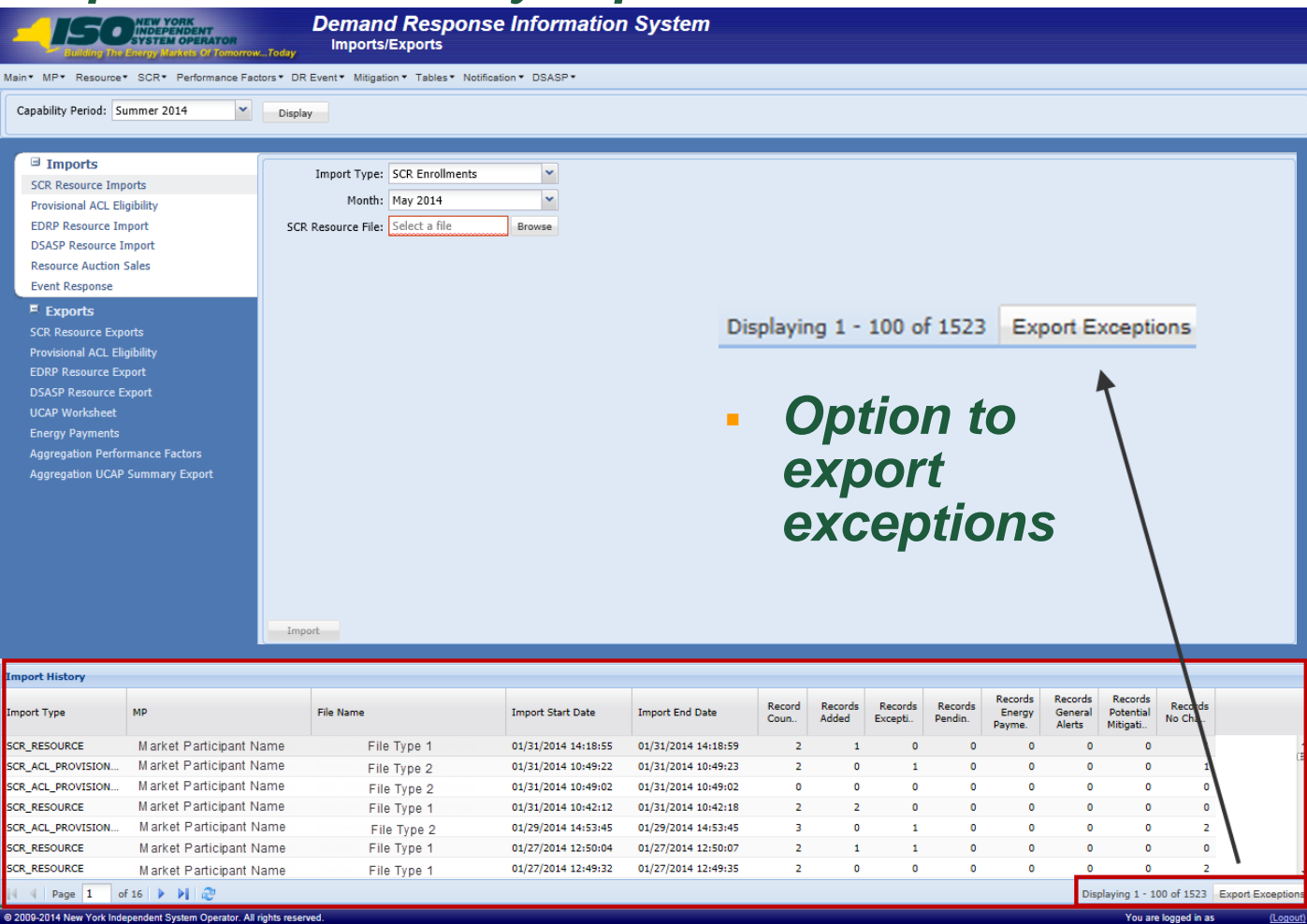

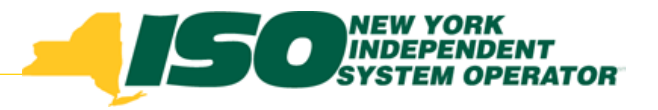

## SCR Resource Data

- **Import Summary and History Table Fields**
	- *Record Count*
		- **Total Resource records in file**
	- *Records Added*
		- **Total new Resource records added to DRIS**
	- *Records Exception*
		- **Total records which did not pass Validation**
	- *Records General Alerts*
		- **Count of Alerts associated with resources in file**
	- *Records Pending*
		- **Total records requiring review by NYISO**
	- *Records Potential Mitigation*
		- **For SCR resources only**
	- *Records Payment*
		- **For SCR resources only**
	- *Records No Change*
		- **Total records whose state did not change, whether or not**

# DRIS Dashboard Display for SCR

- **Enrollment Requests Summary**
	- *Expanded functionality for ACL Data Requests*

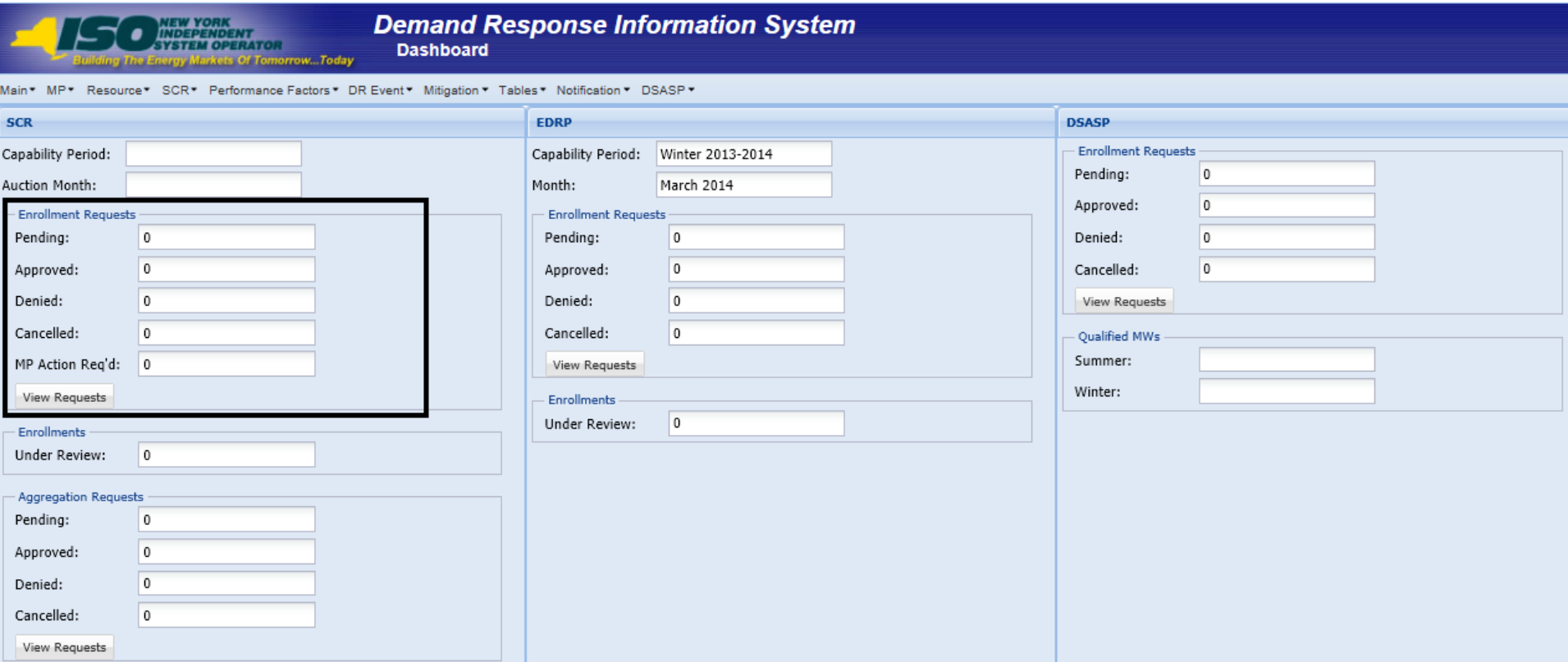

# DRIS Dashboard for SCR – Descriptions

- **Enrollment Requests**
	- *Pending* 
		- **Count of all Pending Requests displayed for Monitored Fields or Duplicate Enrollments**
	- *Approved*
		- **Count of Enrollment Requests with a status of Approved for the Capability Period and Month displayed**
	- *Denied*
		- **Count of Enrollment Requests with a status of Denied, for the Capability Period and Month displayed**
	- *Cancelled*
		- **Count of Enrollment Requests with a status of Cancelled, for the Capability Period and Month displayed**

# DRIS Dashboard for SCR – Descriptions, con't

- **Enrollment Requests**
	- *MP Action Required*
		- **Count of Enrollment Requests for the Capability Period and Month displayed where are all other possible requests, except for "Request for ACL Data", have a status of "Null" or "Approved"**
		- **Count of resources in this category require further action from MP before fully enrolled in the period which the resource was imported for**
		- **Further instructions on "MP Action Required" and ACL Data Requests are contained in slide deck 4, labeled "Accepting ACL Data Requests in DRIS"**

# DRIS Dashboard for SCR – View Requests

 **Navigates to Resource Enrollment Requests Screen**

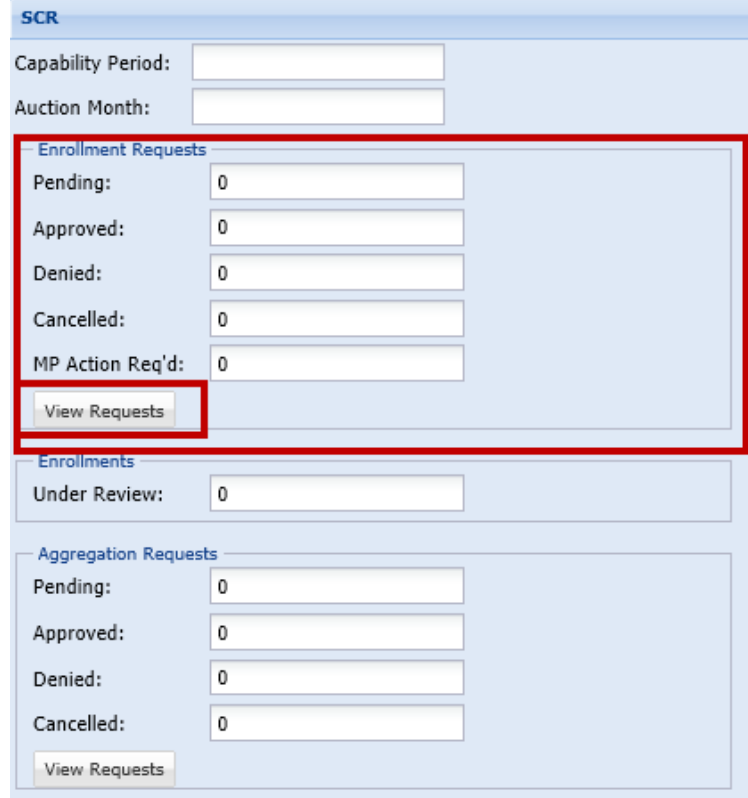

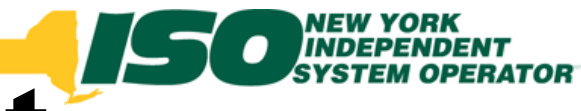

# Resource Enrollment Requests

- **Search Criteria**
	- *MP Name*
	- *Resource ID*
	- *Capability Period*
	- *Program*
	- *Reason for Request*
	- *Month*
	- *Status*
	- *Submittal From Date*

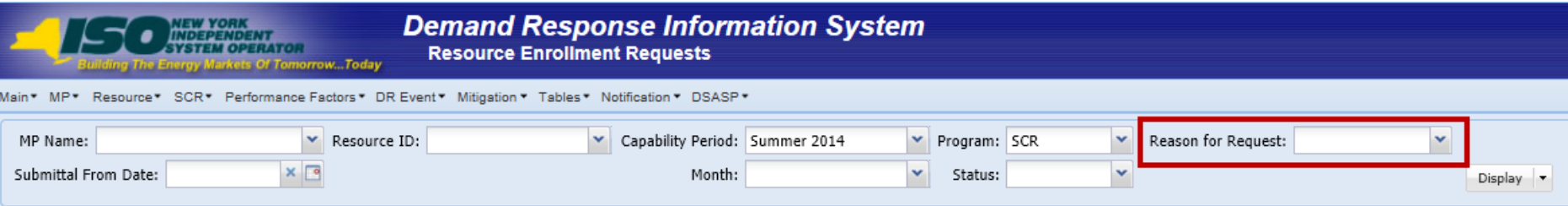

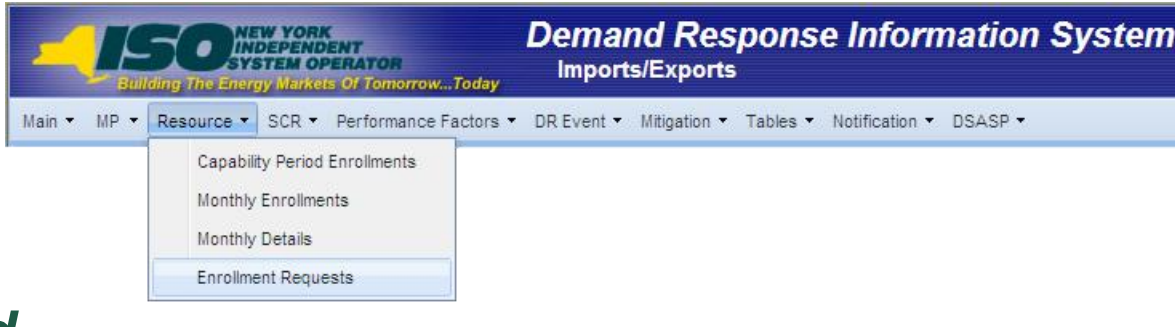

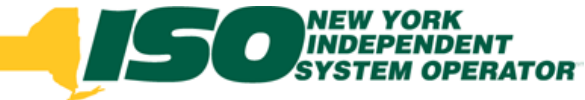

# Enrollment Requests

### **Pending for Monitored Fields**

 *A Resource has been imported with a change to existing data that requires review and approval by NYISO*

### **Pending for Duplicate Enrollments**

- *A Resource has been imported by a Market Participant while already being currently enrolled with a different Market Participant*
- **Pending for Request for ACL Data (new)**
	- *A Resource has been imported by a Market Participant requesting the use of available metered load data from DRIS*

# Enrollment Requests, con't

- **Enrollment Request Statuses**
	- *Pending – Awaiting decision by NYISO*
	- *Approved – Pending decision approved by NYISO or an ACL Data Request approved by the MP*
	- *Denied – Pending decision denied by NYISO*
	- *Declined (new) – Action taken by MP to not enroll a resource with an ACL Data Request*
	- *Canceled – Action taken by MP to withdraw Pending enrollment request*
	- *Awaiting MP Action (new) – Action to be taken by MP to Approve or Decline a Request for ACL Data, to occur between the close of enrollment and close of aggregation management*

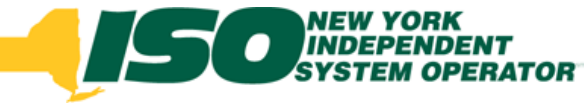

# **Pending Enrollments** Summary

- **Select a specific resource to view details**
- **View status of Pending Enrollment**

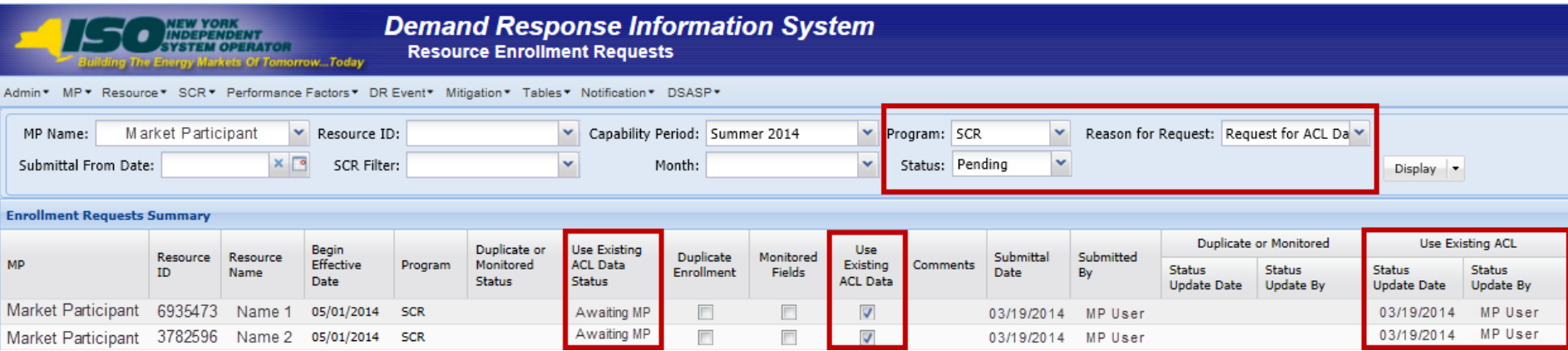

# Pending Enrollments - Details

### **View current and new values for Enrollment Request**

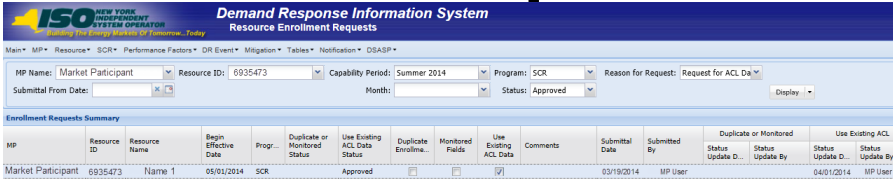

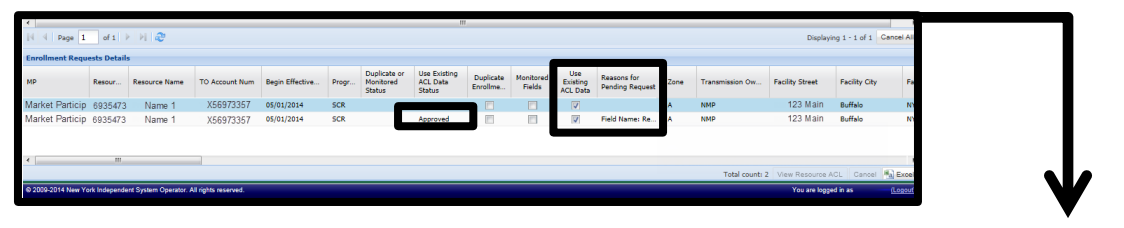

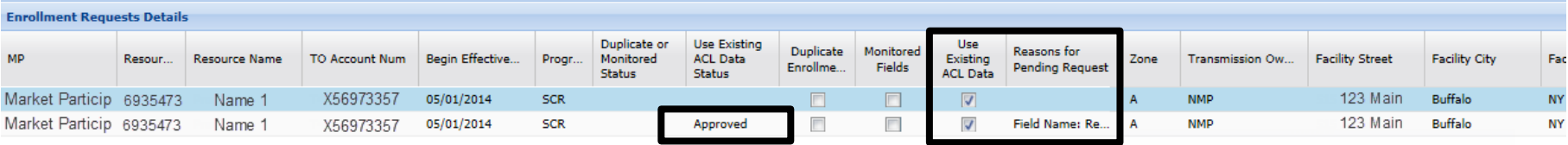

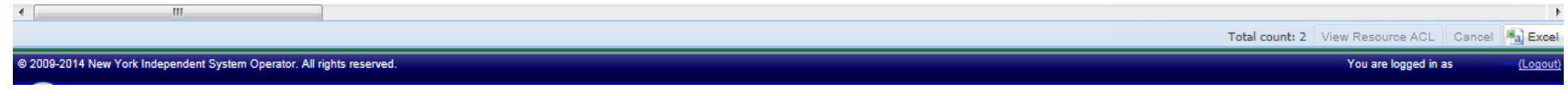

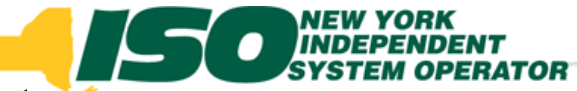

## Enrollments Requests – Export Search Results **All or Individual**

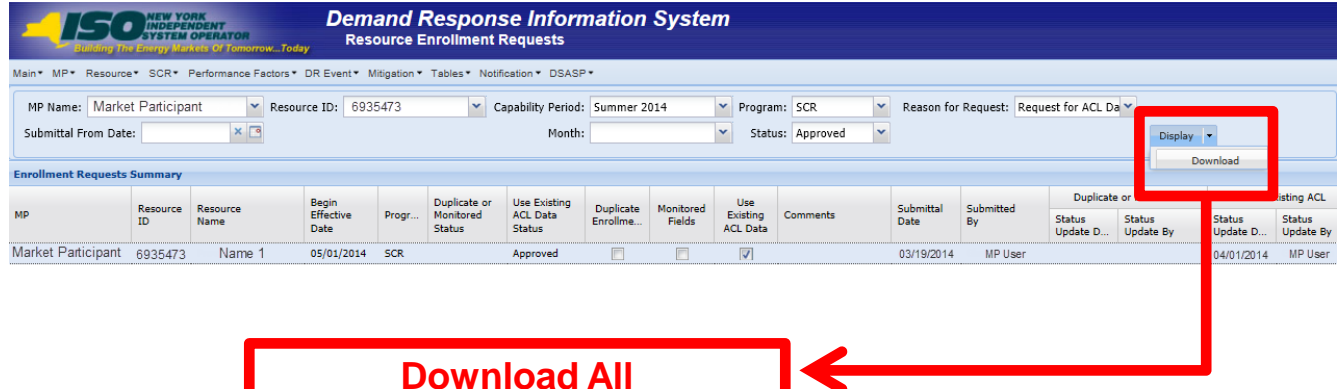

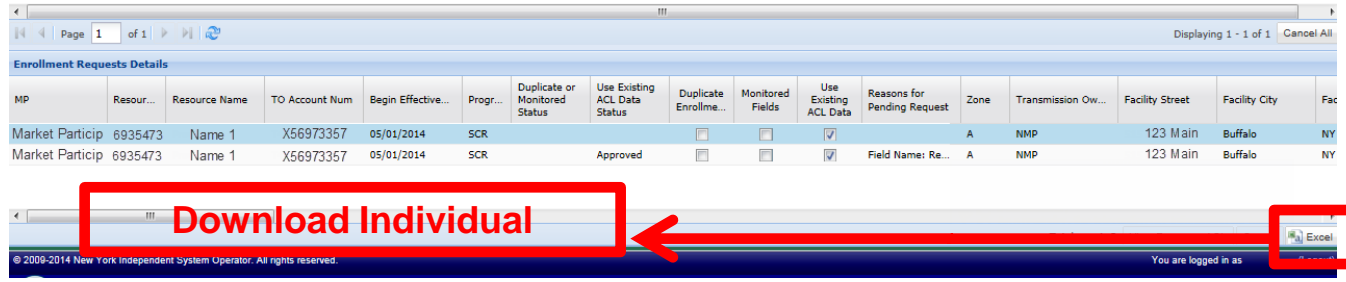

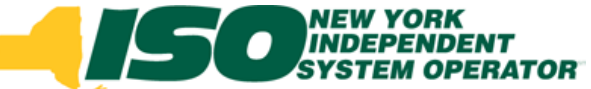

# Cancel Pending Enrollments

### **All or Individual**

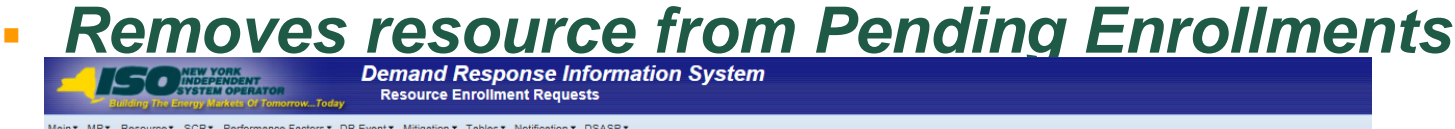

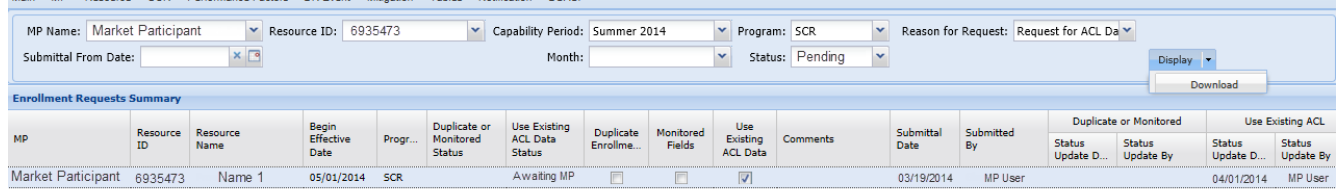

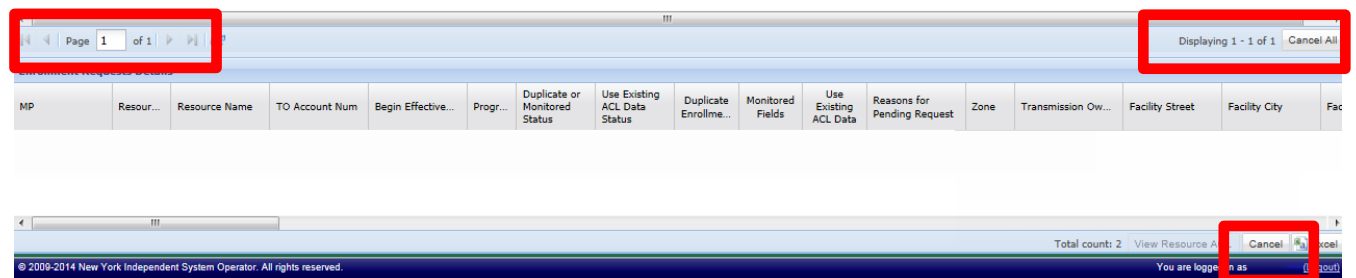

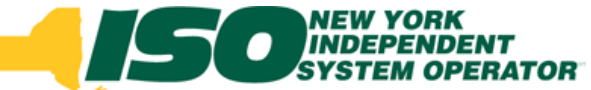

# Cancel Pending Enrollments

### **All or Individual**

#### *Removes resource from Pending Enrollments*

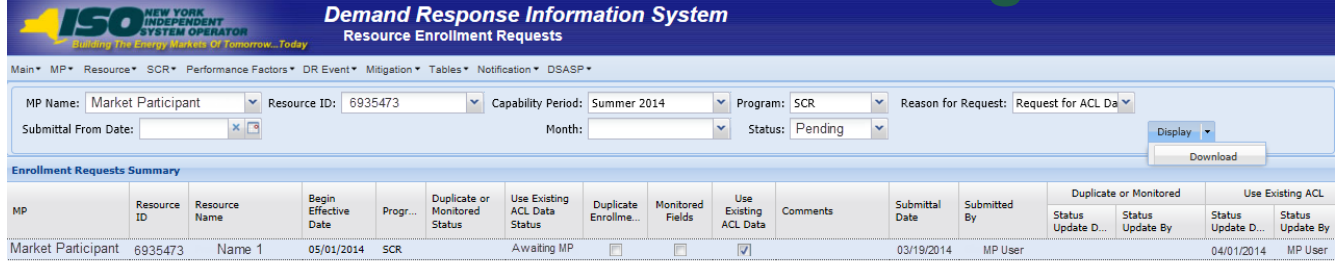

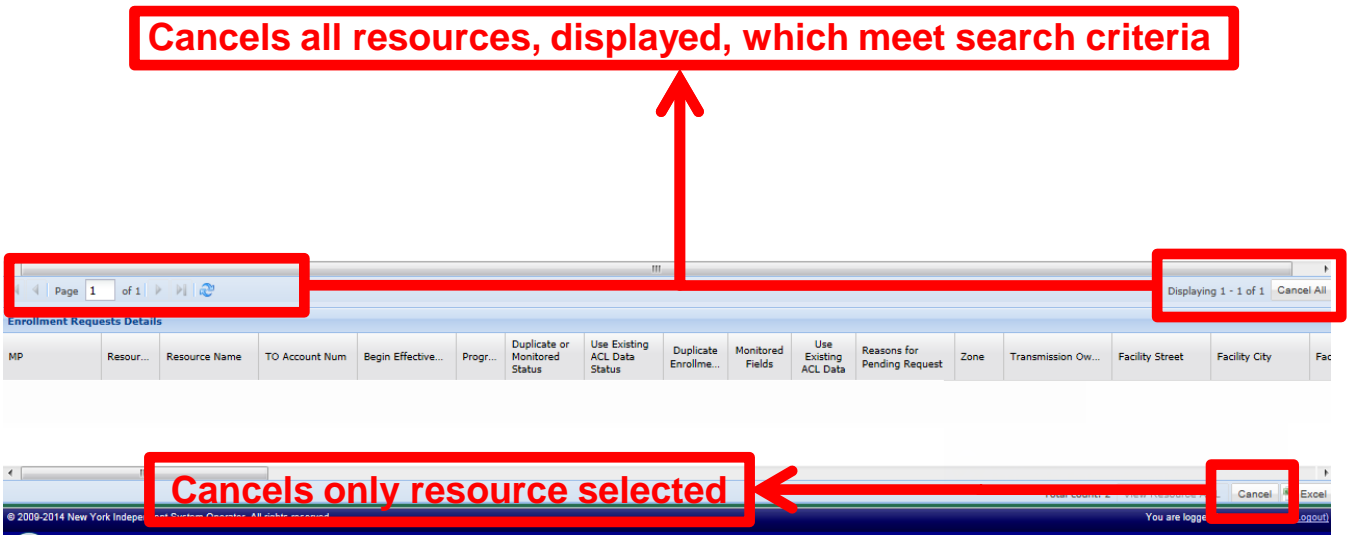

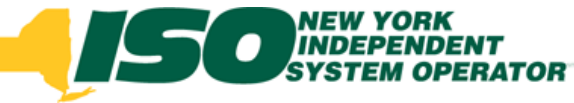

# Pending Enrollments

#### **Results**

*Dependent on action taken by MP or NYISO*

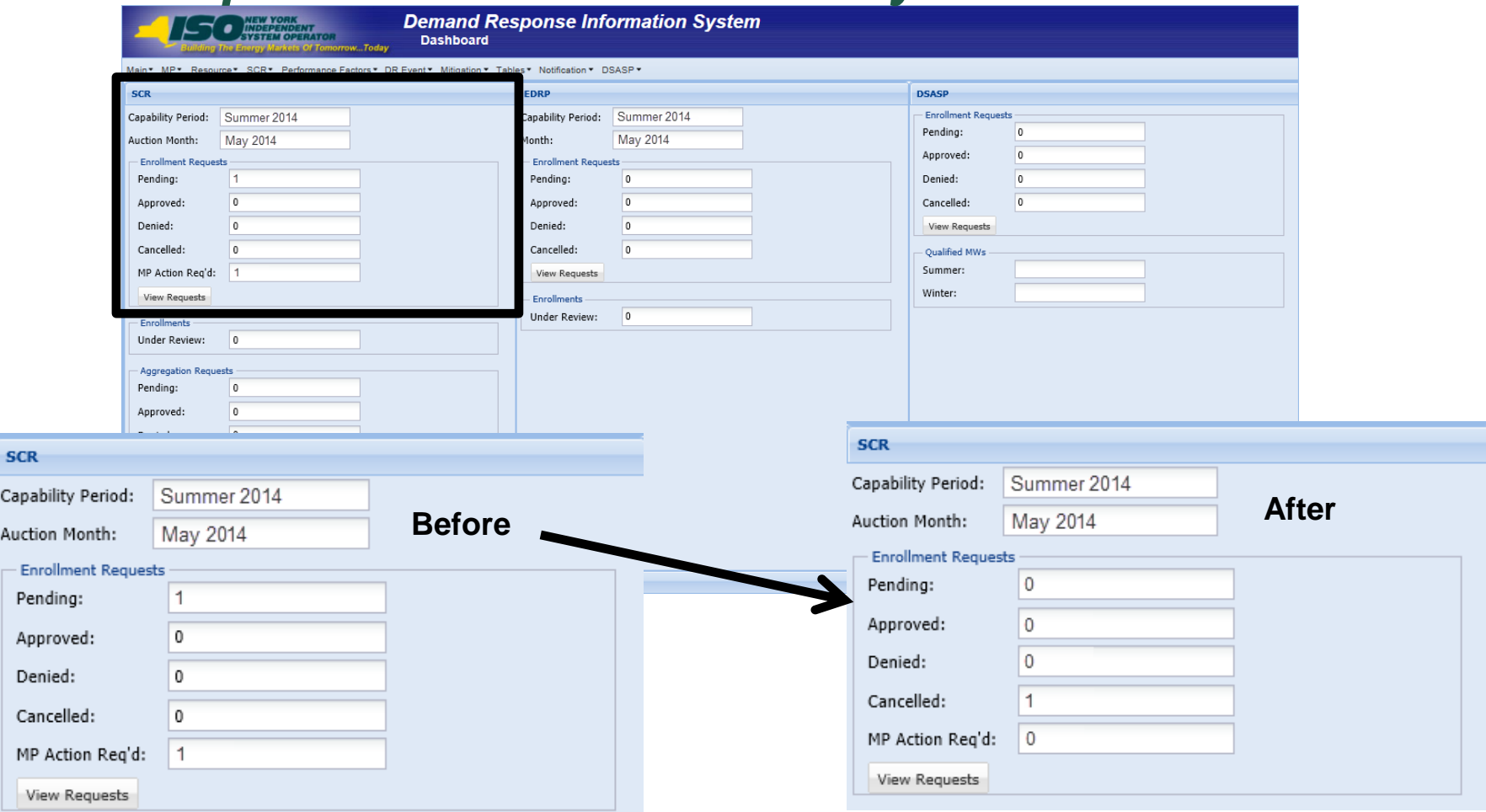

Ca

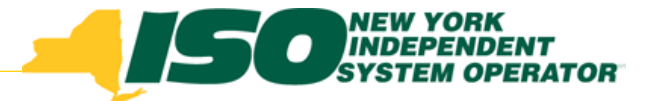

The New York Independent System Operator (NYISO) is a not-for-profit corporation responsible for operating the state's bulk electricity grid, administering New York's competitive wholesale electricity markets, conducting comprehensive long-term planning for the state's electric power system, and advancing the technological infrastructure of the electric system serving the Empire State.

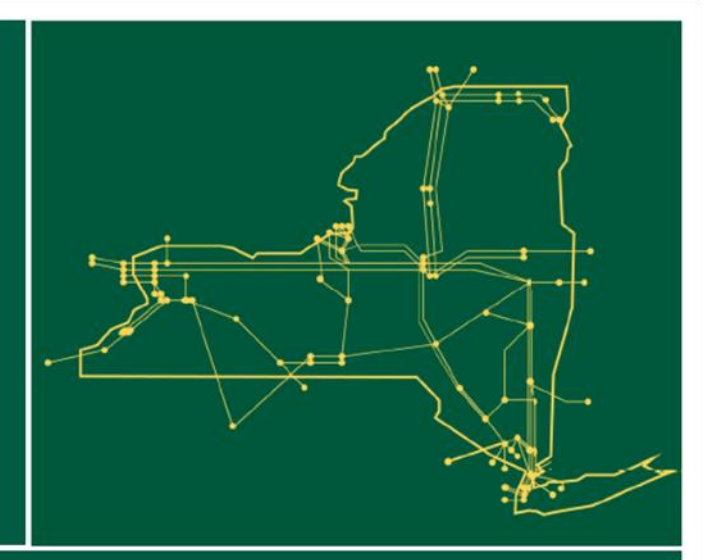

#### www.nyiso.com